## インターネット(スカラネットパーソナル)からの 在学猶予申請について

1.スカラネット・パーソナルにログインする。 (初めて利用する方は、新規登録から始めてください。) https://scholar-ps.sas.jasso.go.jp/mypage/top\_open.do 2.「各種届出願・繰上」タブを選択する。 3.画面中段の「ワンタイムパスワードの取得画面へ」で、ワンタイムパスワードを取得しログイン。 その後、各種届の選択画面より、「2.在学猶予願出」を選択する。 4. 登録内容を確認し、次画面へ。「学校番号・学校名称」の入力ボタンをクリックすると、 「在学猶予願 願出入力」画面へ。学校番号は下記を入力する。 学校番号 【全科履修生】 303049-50 【修士全科生・博士全科生】303049-01 学校名(カタカナ) ホウソウ 学校名(漢 字) 放送 5.次画面の「現在校在学状況入力」は、特に入力に注意をしてください。 ①入学年月 【全科履修生】 2020年4月 【修士全科生・博士全科生】入学した年月 ②修了予定年月 【全科履修生】2021年3月 在学年数1 ※放送大学教養学部全科履修生は毎年(1年ごとに)提出が必要。 【修士全科生】2020年度入学者 2022年 3月 上記以外 2021年 3月 【博士全科生】2020年度入学者 2023年 3月 2019年度入学者 2022年 3月 上記以外 2021年 3月 ③在学(猶予)年数・月数 【全科履修生】年数は「1」、月数は「0」を入力 【修士全科生】2020年度入学者 年数は「2」、月数は「0」を入力 上記以外 年数は「1」、月数は「0」を入力 【博士全科生】2020年度入学者 年数は「3」、月数は「0」を入力 2019年度入学者 年数は「2」、月数は「0」を入力 上記以外 年数は「1」、月数は「0」を入力 ④願出事由(主なもの) 進学:(過去に奨学金を貸与しており、放送大学へ進学した場合) ⑤現在の年次 履修年次(「1」~「3」)を入力 ※標準修業年限を超える年次の入力はしないでください。 全科履修生は、必ず「1」と入力してください。 ⑥標準修業年限 全科履修生:「1」 修士全科生:「2」 博士全科生:「3」

⑦現在校学籍(学生証)番号 例:「201-999999-9」※半角、ハイフンあり

※機構へ提出前に大学側で確認し、内容に誤りがあれば修正することがあります。

## スカラネット・パーソナルを利用した在学猶予願提出方法

このご案内は、過去に日本学生支援機構の奨学金の貸与が終了し、現在、放送大学に在学している方を対象と しています。(以下、画面イメージは、実際のものと多少異なる場合があります。)

1.スカラネット・パーソナルにログイン (初回利用時には新規登録が必要です。) ログイン・新規登録画面URL https://scholar-ps.sas.jasso.go.jp/mypage/

※以下、実際の画面と異なることがあります。

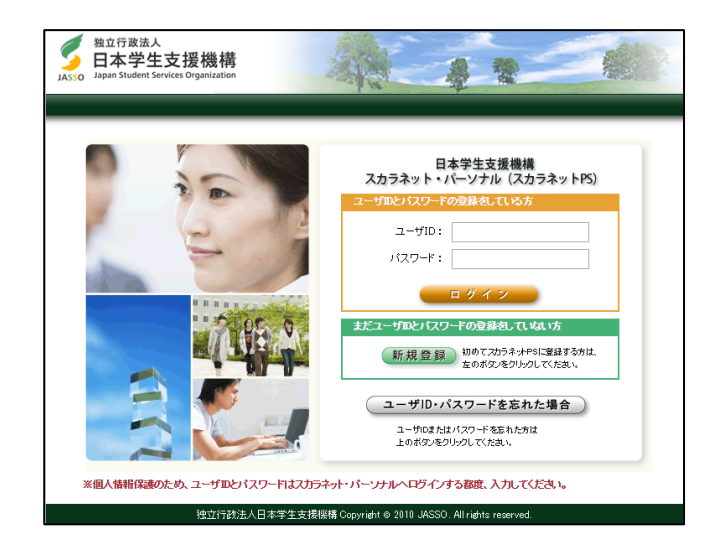

2. ログイン後「各種届願・繰上」タブを選択。

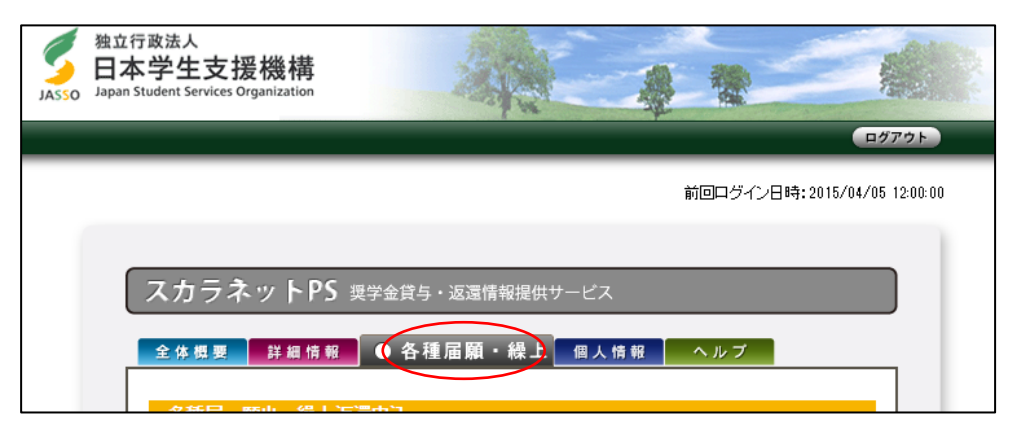

3.画面下へ進み、ワンタイムパスワード取得。

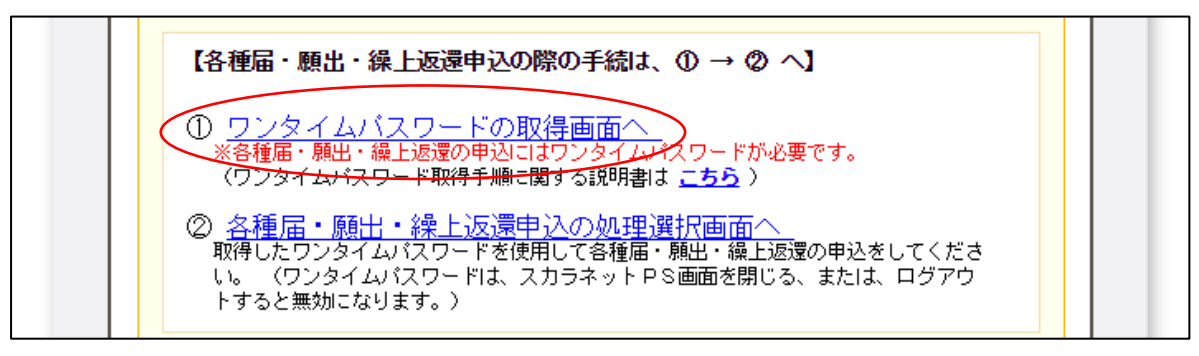

4.ワンタイムパスワードを取得後、画面の指示に従いログインの上、 各種届の選択画面を表示し「2.在学猶予願出」を選択する。

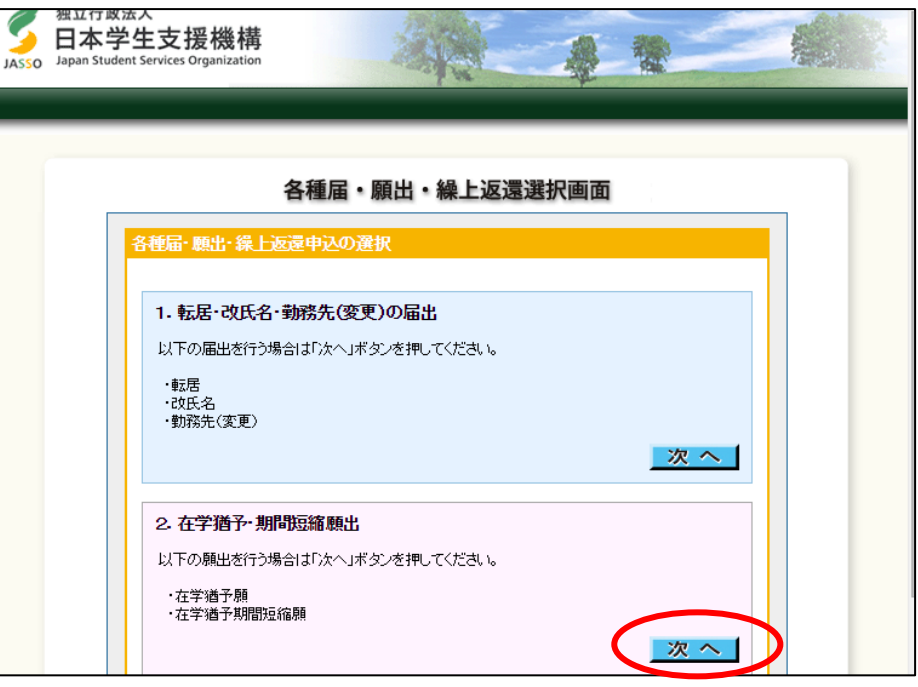

- 5.「在学猶予願 誓約」画面で確認事項の確認、氏名の入力等を行う。
- 6.「在学猶予願 願出対象(奨学生番号)選択」画面の内容に従い、入力。 連帯保証人・保証人情報の変更の有無を確認し、「確認」ボタンを押す。

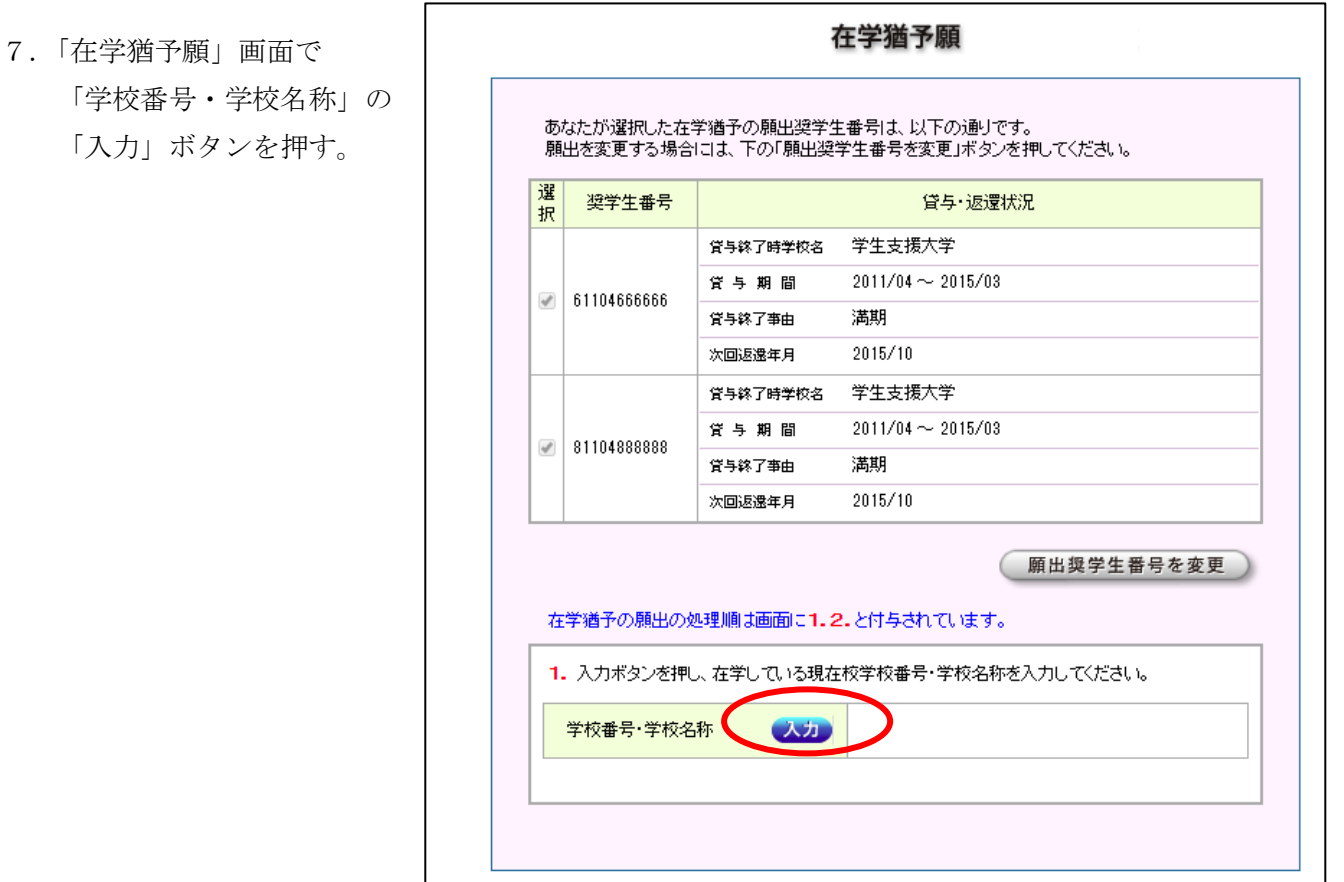

8.「在学猶予願出入力」画面 以下の注意に従って入力してください。

この部分を誤ると他大学の学生として登録されてしまうため、大学側で確認が出来なくなります。 注意してください。

<学校種別>

現在の所属を選択する(学部生は「大学」、大学院生は「大学院」)。

<学校番号>

全科履修生: 303049-50

修士全科生・博士全科生:303049-01

<学校名>

カナ:「ホウソウ」と入力(「ダイガク」は入力しない)。

漢字:「放送」と入力(「大学」は入力しない)

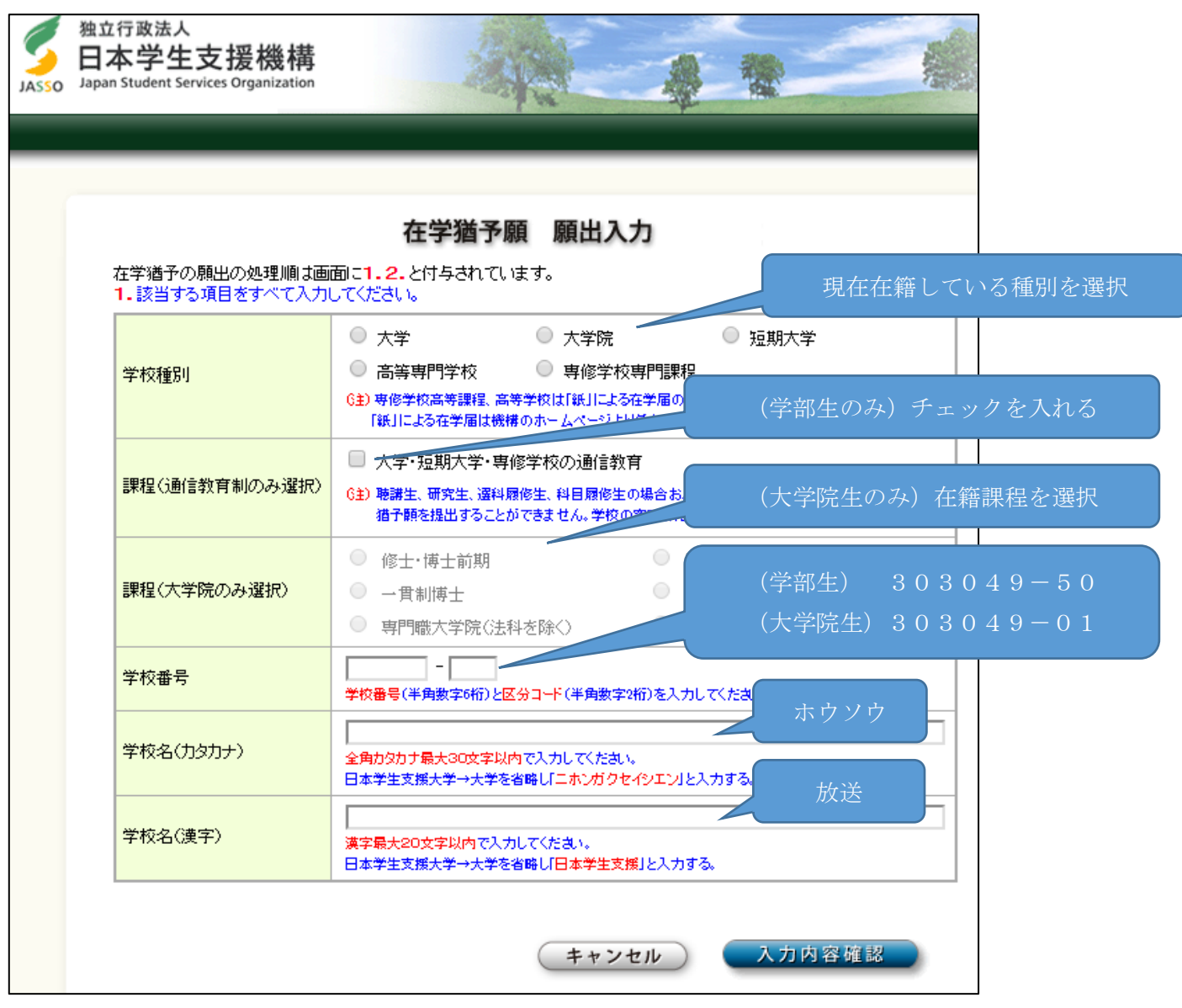

9. 入力内容を確認後、画面の支持に従い入力を行い、在学状況入力へ進む。

10.在学状況の入力を行う。

 $\blacksquare$ 

画面に表示される「(注)願出事由別在学(猶予)年数・月数」を確認して入力してください。 なお、学籍状態に応じて大学側で入力内容(卒業・終了予定年月や猶予年数等)を 修正することがあります。

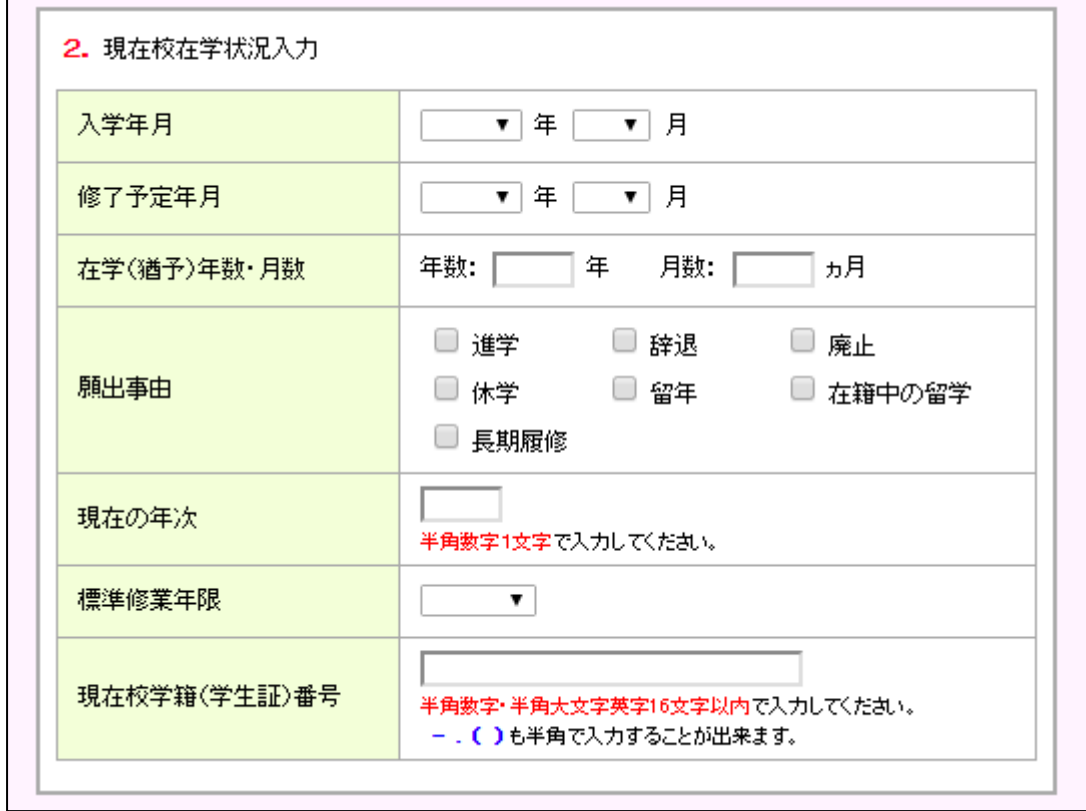

<入学年月>

全科履修生: 当該年度4月【例:20●●年 4 月】

修士全科生・博士全科生:入学した年月

<卒業・修了予定年月>

全科履修生: 当該年度3月【例:20●●年 3 月】

修士全科生・博士全科生:修了予定年月

<在学(猶予)年数・月数>

全科履修生: 1年0ヵ月

修士全科生・博士全科生:入力時点から修了予定までの年月数

<願出事由(主なもの)>

進学(過去に奨学金を貸与しており、放送大学へ進学した場合)

<標準終業年限>

全科履修生:1年 修士全科生:2年 博士全科生:3年

<現在校学籍(学生証)番号>

ご自身の学生番号を入力ください。 例:「181-999999-9」 ※半角、ハイフンあり

## 11.入力内容を確認後、送信する。

○提出(送信) 後の注意

- ・正常に処理されたかどうかは、スカラネット・パーソナルの「詳細情報」タブで各自確認してください。
- ・学校情報に誤りがあった場合、学校側で提出自体が確認できない可能性もあるため、スカラネット・パーソ ナルの「詳細情報」が長期間(2 ヶ月以上)更新されない場合は学務部学習センター支援室に問い合わせて ください。

12.その他

返還に関しての詳細が、日本学生支援機構ホームページに掲載されています。

(ホーム>奨学金>返還中の手続き>在学猶予)

内容をよくご確認の上、その他不明な点がありましたら、日本学生支援機構の奨学金返還相談センターにお問 い合わせください。

日本学生支援機構 奨学金返還相談センター 電話:0570-666-301(ナビダイヤル) ※ 海外からの電話、一部携帯電話、一部ⅠP電話からは ⇒ 03-6743-6100 ※ 月曜~金曜 8 時 30 分~20 時 00 分(土日祝日・年末年始を除く)

以 上